# Website Quick-Tipps dieSammlung

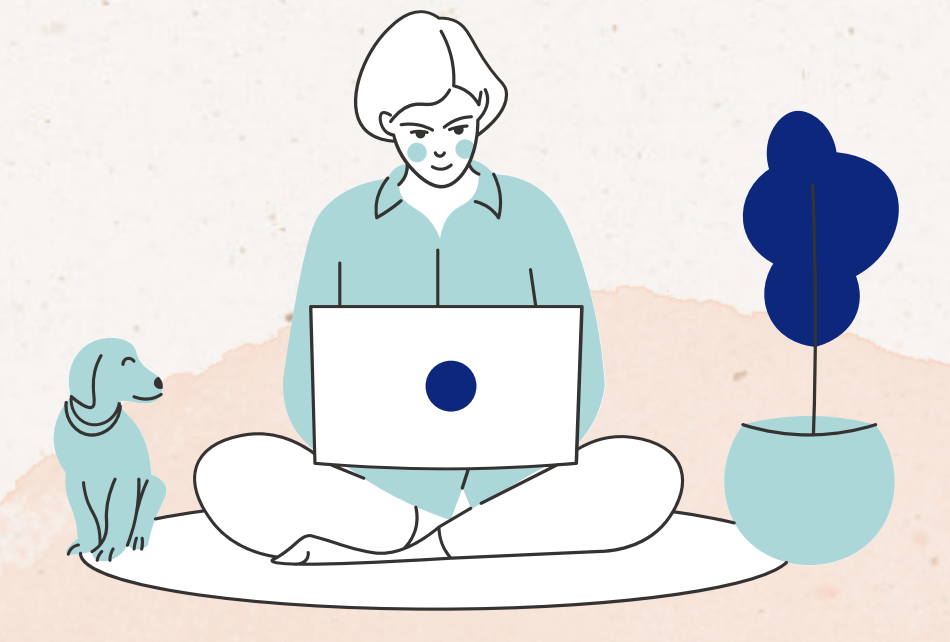

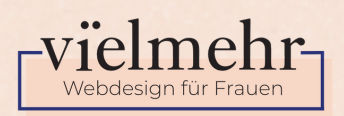

# Website Quick-Tipps dieSammlung

## Was sind die Website Quick-Tipps?

Die Website Quick-Tipps sind ein Format, das ich wöchtenlich auf Instagram veröffentliche. Ich teile drei kurze und knackige Tipps zu einem Website-Thema, die du direkt auf deiner Website umsetzen kannst. Die Themen stimmt die Community in der Vorwoche ab.

## Die Sammlung

Diese Website Quick-Tipps Sammlung ist mein Geschenk an dich, damit du dir die Tipps gesammelt downloaden kannst.

Ich aktuallisiere dieses Dokument immer mal wieder. Ein Update erfährst du über meinen Newsletter:

**www.vielmehr-webdesign.de/websitecheckliste** 

Stand April 2021

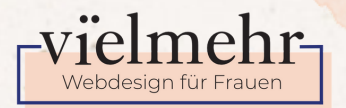

## Inhalt

- 1. Startseite
- 2. Uber-Mich Seite
- 3. Kontaktseite
- 4. Farben
- 5. Fotos
- 6. Bildformate Teil 1
- 7. Bildformate Teil 2
- Buttons 8.
- 9. Button-Texte
- 10. Permalinks
- 11. Aufzählungen
- 12. Text-Links
- 13. Lesbarkeit Fließtexte
- 14. Content Formate
- 15. Trust-Elemente
- 16. Blog
- 17. Fehlerseite

Stand April 2021

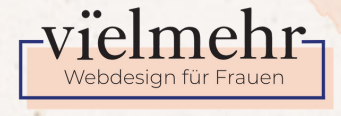

Start geite

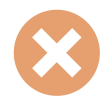

Wenn deine wichtigste Überschrift auf deiner Startseite "Herzlich Willkommen auf meiner Homepage" lautet, solltest du das ganz schnell ändern.

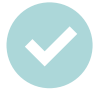

Erkläre doch in einem kurzen Satz was deine Mission ist und was man bei dir findet. So wissen deine potentiellen Kund:innen sofort, was sie bei dir finden

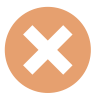

Versuchst du all dein Wissen auf deine Startseite zu packen Aus Angst, dass deine Besucher:innen nicht alle Infos mitbekommen. Das führt zur Reizüberflutung und am Ende dazu, dass man sich nicht weiter mit deiner Website befassen möchte

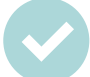

Reiße die wichtigsten Punkte auf deiner Startseite nur kurz an und setze einen Button auf die jeweilige Unterseite führen, wo deine Besucher:innen mehr nachlesen kann.

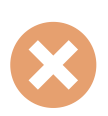

Möchtest du auf deiner Startseite deine Besucher:innen beeindrucken und schmeißt mit Fachbegriffen um dich, um kompetent zu wirken?

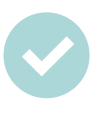

Versetze dich in die Situation deiner potentiellen Kund:in und sprich ihre Sprache. Welches Wissen bringt sie mit und was musst du ihr erklären? Verwende Begriffe, die sie auch versteht.

Über-Mich Seite

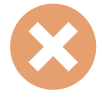

Stockfotos oder keine Fotos verwenden

Zeige dich! Gerade auf der Über-Mich Seite und wenn du eine Dienstleistung anbietest, sind persönliche Bilder von dir das A und O. Schließlich möchte ich wissen, mit wem ich zusammenarbeite

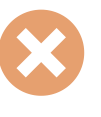

Schreib deinen Lebenslauf

Erzähl mir deine Geschichte, konzentriere dich dabei auf die Punkte, die auch für dein Angebot wichtig sind. Habe beim schreiben deiner Über-Mich Seite immer die Fragen "Wieso ist diese Information für meine potentielle Kund:in wichtig? Was bringt ihr diese Information?"

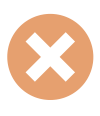

#### Sprich nur über dich

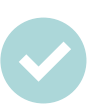

Beantworte mögliche Fragen deiner idealen Kund:in. Auf der Über-Mich Seite geht es wie auf der restlichen Website nicht um dich! Es geht immer um deine Kund:in und wie du ihr weiterhelfen kannst.

Kontaktseite

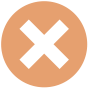

Seite die wenig Beachtung erhält

Kontaktseite = Kundenservice Wenn deine Website die digitale Version deines Unternehmens ist, ist die Kontaktseite der Kundenservice-Bereich. Sie ist dazu da, Kund:innen zu helfen und potentielle Kund:innen bei ihrem Kauf (oder ihrer Buchung) bestmöglich zu unterstützen

#### Nur ein Kontaktformular platzieren

Verschiedene Kontaktmöglichkeiten bieten Wenn du denkst, dass mit dem Kontaktformular die Geschichte erledigt ist, dann überleg dir mal wie du am liebsten mit den Personen in Kontakt trittst. Es gibt Personen, die rufen lieber an oder schreiben gerne eine E-Mail von ihrem Postfach aus. Gib deinen Besucher:innen mehrere Wege um dich zu kontaktieren und du erhöhst die warscheinlichkeit, dass sie es tun.

### Sprich nur über dich

Beantworte mögliche Fragen deiner idealen Kund:in. Auf der Über-Mich Seite geht es wie auf der restlichen Website nicht um dich! Es geht immer um deine Kund:in und wie du ihr weiterhelfen kannst.

Farben

"Die Farbe ist meine Lieblingsfarbe".

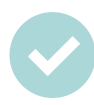

"Die Farbe unterstützt mein Angebot und spricht meine ideale Kundin an"

Natürlich ist es wichtig, dass du dich mit deinen Farben definieren kannst, sie sollten in erster Linie dein Produkt oder deine Dienstleistung unterstützen und deine ideale Kundin ansprechen

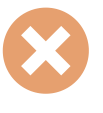

Schwarze Schrift auf weißem Hintergrund

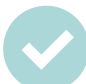

Dunkelgraue Schrift auf weißem Hintergrund Beachte, dass schwarze Schrift auf weißem Hintergrund bei langen Texten anstrengend für deine Augen ist. Wähle lieber ein dunkelgrau für deine Texte, das ist freundlicher für die Augen

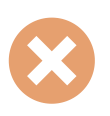

Davon ausgehen, dass deine Website Besucher:innen wissen wer du bist

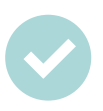

Schreib deinen Namen auch auf die Kontaktseite Ganz simpel aber es wird oft vergessen. Ist es nicht schöner nochmal zu lesen wem man gerade schreibt? Vergiss also bloß deinen Namen nicht auf deiner Website

#### Fotos in PNG Format auswählen

Fotos in JPEG Format auswählen

So lange deine Fotos nicht freigestellt sind (d.h. einen transparenten Hintergrund haben), reicht das Dateiformat JPEG. Bei den Fotos für deine Website geht es hauptsächlich darum, das die Datenmenge klein ist, damit deine Website schnell lädt. JPEG Bilder sind komprimiert ohne einen sichtbaren Qualitätsverlust zu erleiden.

 $\sqrt{969}$ 

#### 100% Qualität

#### Geringere Qualität

Wenn du dein Foto in einem Grafikprogramm (Adobe Photoshop, Affinity Photo oder Gimp) abspeicherst, kannst du am Ende auch die Qualität bestimmen. Dort reicht es den Regler ein paar Prozentstufen runterzudrehen. Wichtig ist, dass die Datei nicht so groß ist. Orientiere dich an einen Wert unter 200 KB

#### 3000px x 2000px

#### 1500px längste Seite

Wenn ich eine Website erstelle und noch nicht genau weiß an welcher Stelle ich das Foto verwende, dann speichere ich das Foto immer auf 1500px (lange Bildseite) ab. Damit hab ich die Fotos verkleinert und bin noch flexibel. Wenn du schon weißt, an welche Stelle du dein Foto einsetzt, dann verkleinere es gleich auf das passende Format.

Bildformate

### **J P E G - D e r K l a s s i k e r**

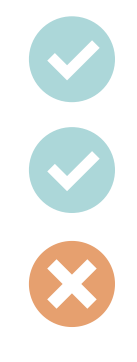

Geringe Datenmenge durch Komprimierbarkeit

Wird für die meisten Bilder auf der Website verwendet

Keine transparenten Hintergründe möglich

#### **G I F - F o r m e n u n d A n i m a t i o n e n**

Kleine Animationen auf der Website

- Transparenter Hintergrund möglich
- Wird gerne für Werbebanner verwendet
- 

Geringe Datenmenge

Nur 256 Farben und somit nicht für vielfarbige Fotos geeignet

Bildformate Peil 2

**P N G - T r a n s p a r e n z**

Hyprid aus Gif und JPEG

Transparenter Hintergrund mögich

Bessere Qualität durch schärfe Darstellung der Kante

Wenig komprimierbar = Größere Datenmenge

#### SVG - Skalierbare Vektorgrafik

- Beliebig Skalierbar
- 

- Verlustfreie Skalierung bei geringer Datenmenge
- 

Einsatzbereich Logos & Icons

- Animation möglich
- 

Besteht aus einem Code und ist daher anfällig für Manipulationen

Bei älteren Browsern nicht kompatibel

Buttons

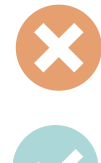

Button-Form nach Geschmack aussuchen

Button vorm passend zu den Website-Inhalten wählen: Seriös, Freundlich oder doch verspielt?

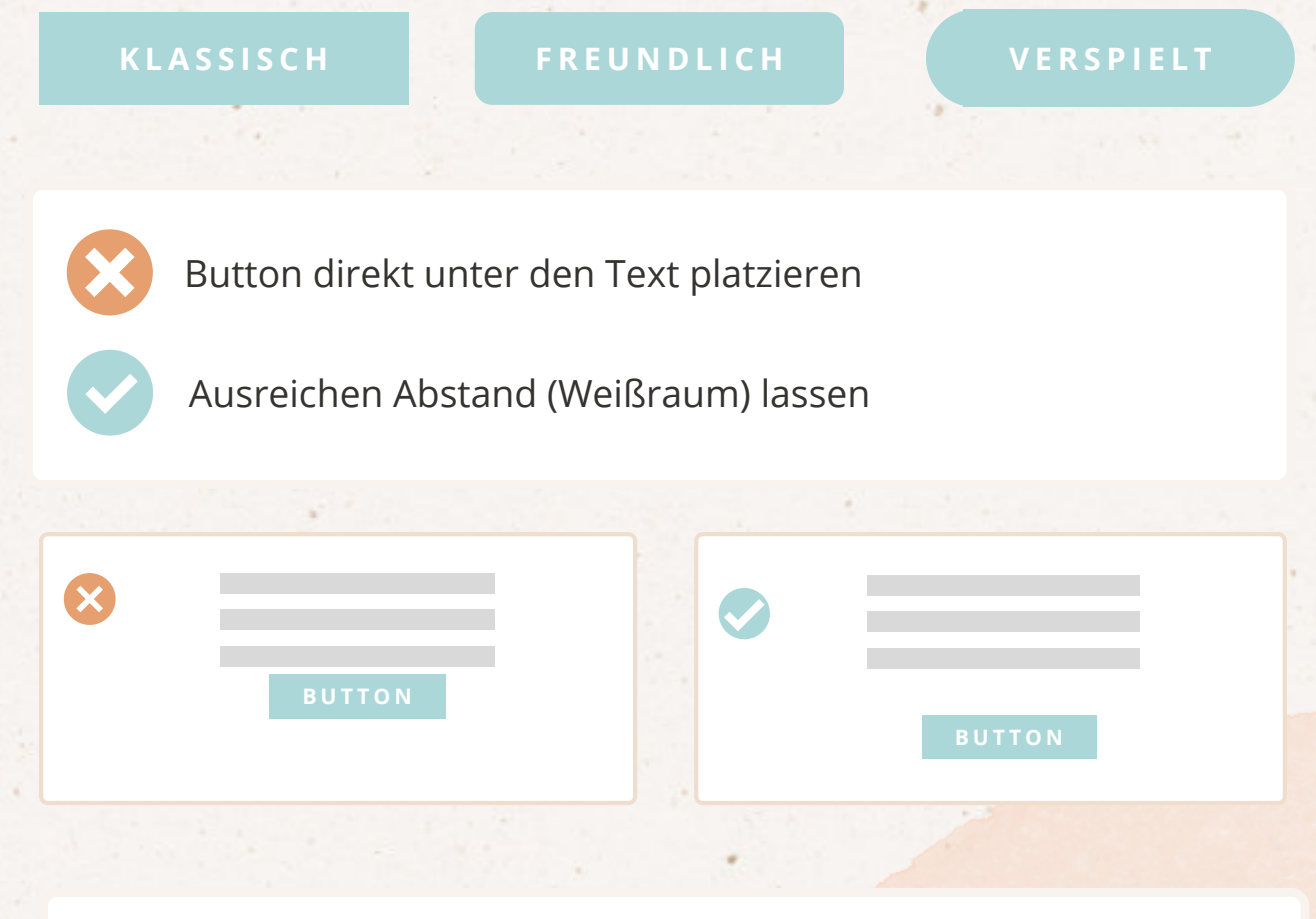

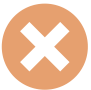

Keine interaktive Farbe

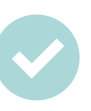

Button verändert sich, sobald der Mauszeiger ihn berührt. Durch das Verändern der Farbe zeigt er, dass man ihn klicken kann und eine Aktion passiert.

Button-Texte

## Jetzt kaufen!

#### Kostenlos testen

Die Aufforderung ist ein sensibles Thema und sollte nicht zu forsch sein. Sonst klickt die Besucherin nicht auf den Button, weil sie sich überrumpelt fühlt. Probiere doch lieber Benefits zu kommunizieren. Welcher Vorteil hat die Besucherin, wenn sie auf ihn klickt?

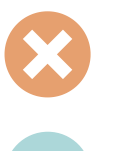

#### Abonnieren

#### Das will ich

Wenn wir doch direkter werden, wieso denn dann nicht kreativer wie "das will ich" oder "her damit". Natürlich muss es zu deiner Zielgruppe passen.

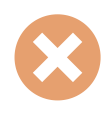

#### Hier klicken

#### SEO-Tipps lesen

Nachdem du in deinem Text die Leserin neugierig gemacht hast, kannst du ihr doch auch verraten, was sich hinter dem misteriösen Button verbirgt.

Permalinks

www.deinedomain.de

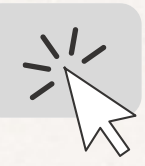

Ein Permalink ist ein permanenter Hyperlink, also ein Link, der unveränderbar ist. Indem du einen Permalink vergibst, kannst du z.B. einzelne Blogbeiträge auf deiner Webseite kennzeichnen. Permalinks sind durchaus wichtig für die Suchmaschinenoptimierung.

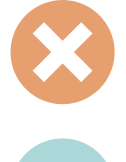

Unterstriche verwenden, z.B. www.deinedomain.de/weinwandern\_in\_franken

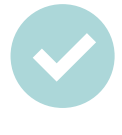

Bindestriche verwenden, z.B. www.deinedomain.de/weinwandern-in-franken

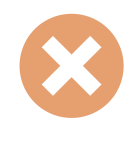

Keine Keywörter, z.B. www.deinedomain.de/blog123

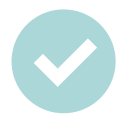

Verwende relevante Keywörter im Permalink, z.B. www.deinedomain.de/weinwanderung

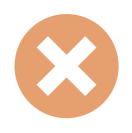

Mehr als 5 Wörter, z.B. www.deinedomain.de/ausflugsund-wanderziele-in-franken-spezial-weinwanderung

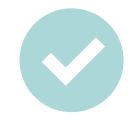

Bis zu 5 Wörter helfen Leser:innen bei der Orientierung, z.B. www.deinedomain.de/weinwanderung-franken

Aufzählungen

**I C O N S**

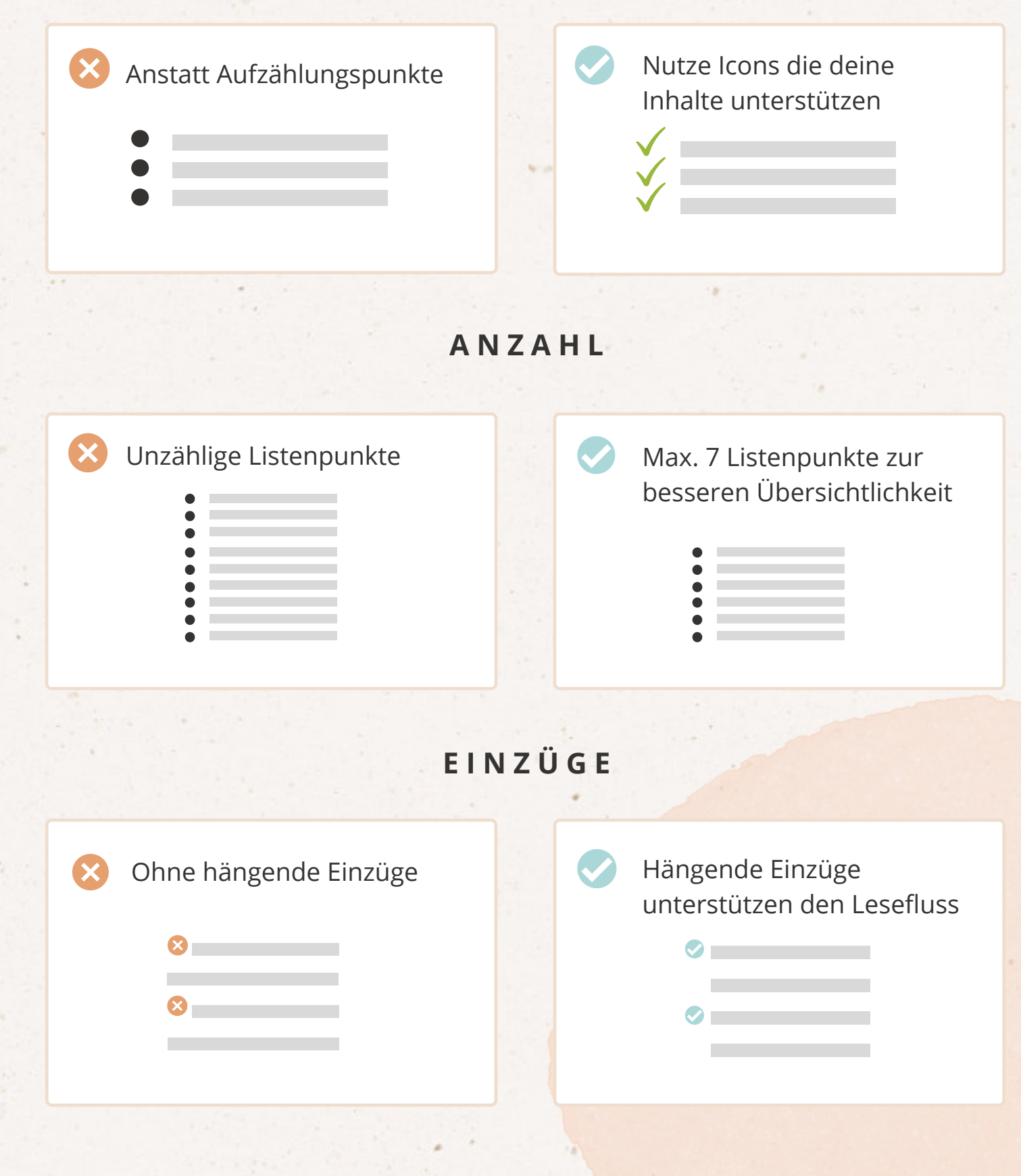

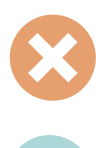

#### https://www.wetter.com

#### Online Wetter aufrufen

Verwende keinen direkten Link innerhalb eines Textes sondern nutze die Funktion den Link hinter einem- oder mehreren Worten zu platzieren. Ein Permalink mitten im Text stört den Lesefluss.

Text-Links

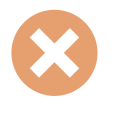

Klicke hier um den Artikel zu lesen

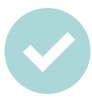

Klicke **hier** um den Artikel zu lesen Hebe den Link deutlich hervor indem du in z. B. Fett schreibst und auch von der Farbe deutlich vom Umfeld abgrenzt. Wenn du dich für einen Link-Stil entschieden hast, dann nutze ihn auf deiner kompletten Website um die Leser\*innen nicht zu verwirren.

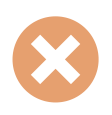

Jetzt ein Ticket online für unser Kino kaufen

#### Ticket kaufen

Halte dich wie bei den Button-Texten kurz und knapp und verwende keine Schlangensätze.

LESBARKEIT fließfeite

### **AUSRICHTUNG**

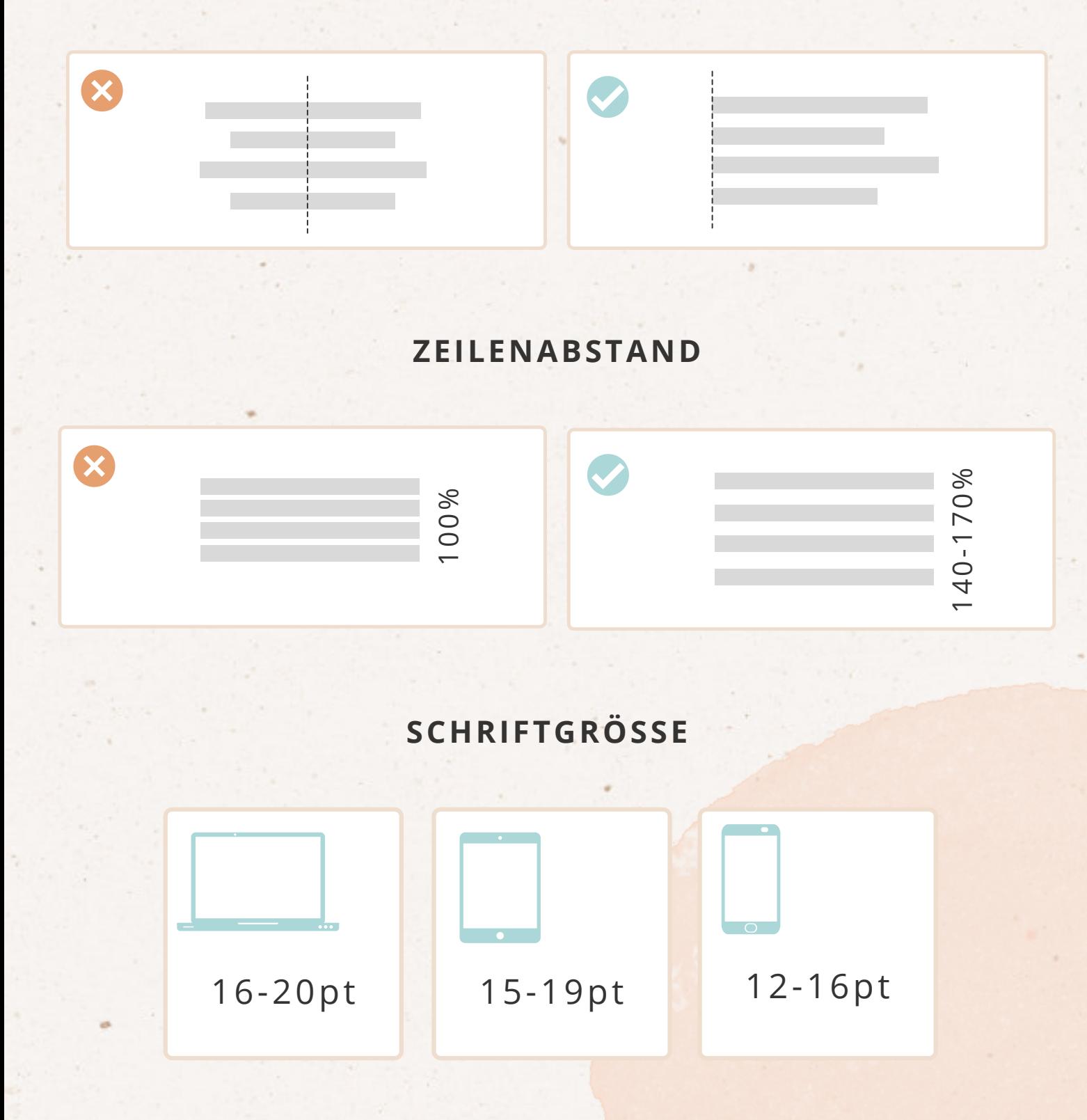

Content Formate

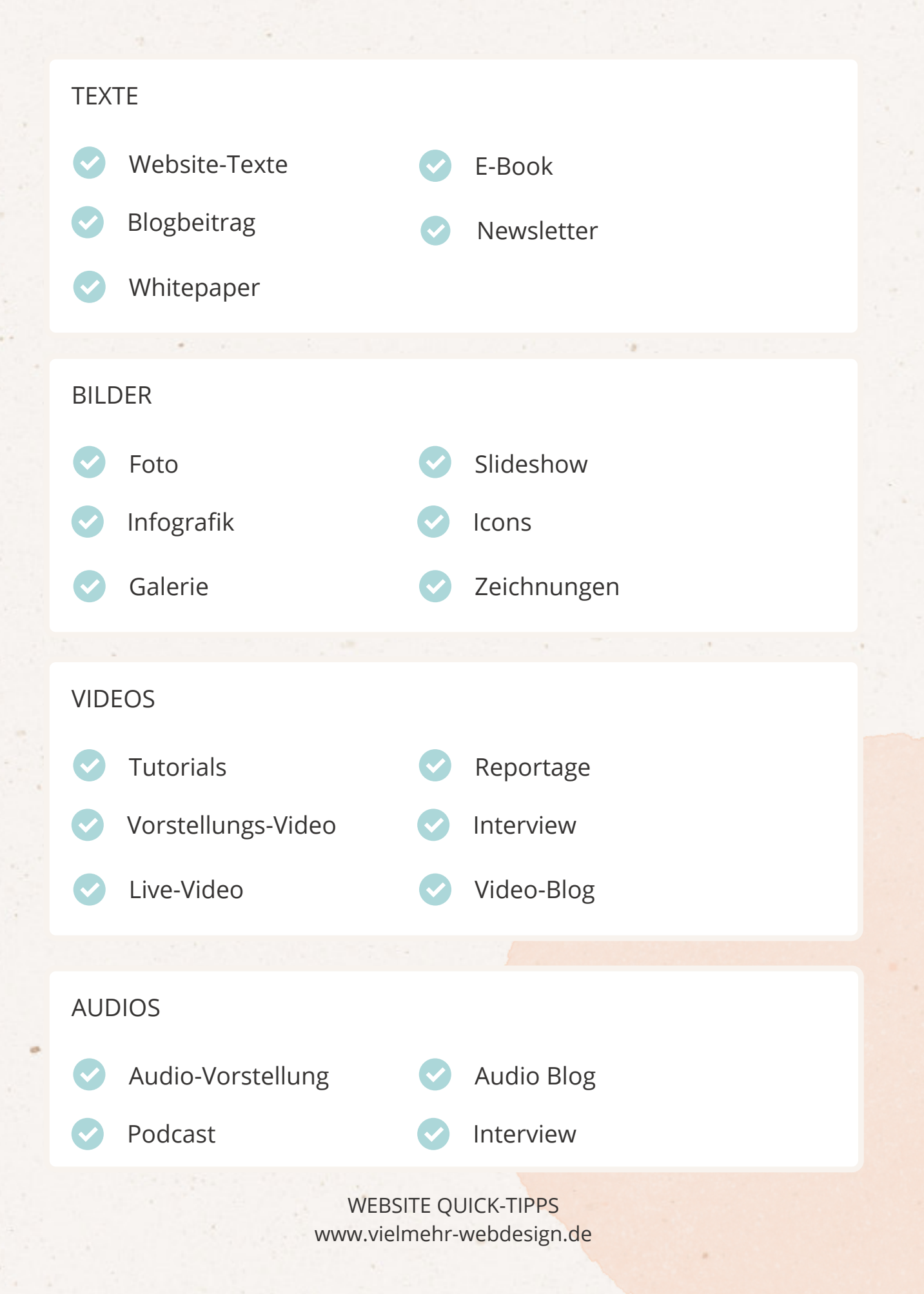

Trust-Elemente

**R E F E R E N Z E N**

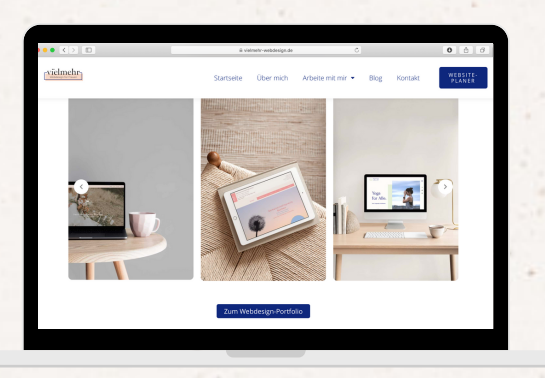

Referenzen zeigen, dass auch schon andere Kund\*innen dir Vertrauen geschenkt haben und geben gleichzeitig einen Einblick in deine Arbeit.

(Bsp. Screenshot vielmehr-webdesign.de)

#### **T E S T I M O N I A L S**

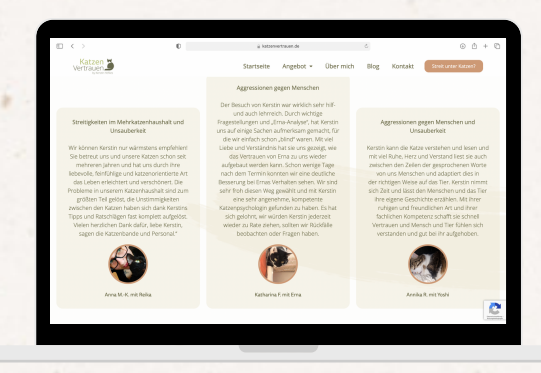

Über Testimonials bietest du dem Website-Besucher einen Erfahrungsbericht. Ein Foto stärkt zusätzlich die Echtheit des Testimonials und damit das Vertrauen.

(Bsp. Screenshot katzenvertrauen.de)

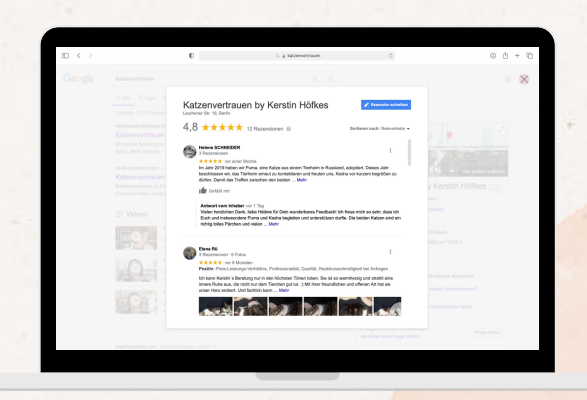

#### **S T E R N E B E W E R T U N G E N**

Sterne Bewertungen wie beispielsweise bei Google oder Trustpilot stärken das Vertrauen. Es gibt die Möglichkeit, diese Bewertungen auf deiner Website einzubinden.

(Bsp. Screenshot Google katzenvertrauen.de)

Trust-Elemente Teil 2

#### **Q U A L I T Ä T S S I E G E L**

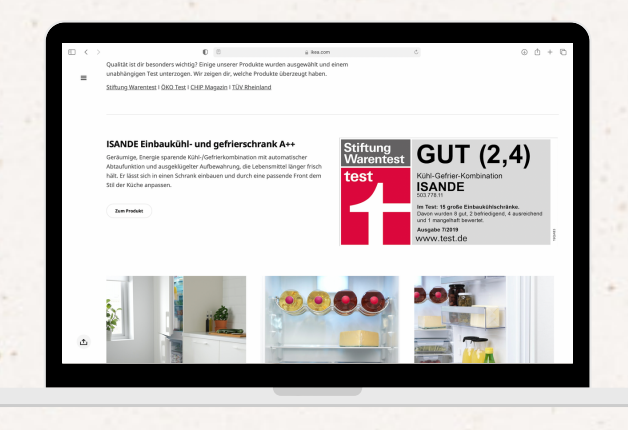

**R**  $\bullet$  **Infos findest du hier** olle arte Die 3 blockierendsten Glaubenssätze, die fast alle haben und wie du sie auflösen kannst

**L O G O S**

Qualitätssiegel wie z. B. Testergebnisse von Stiftung Warentest, Zertifizierungen oder besondere Auszeichnungen erhöhen das Vertrauen, speziell auch bei Onlineshops.

(Bsp. Screenshot ikea.com)

Logos von namenhaften Firmen, mit denen du bereits zusammenarbeitest hast oder woher man dich kennt ("Bekannt aus"), stärken das Vertrauen und zeigen dich als Expertin.

(Bsp. Screenshot lauraseiler.com)

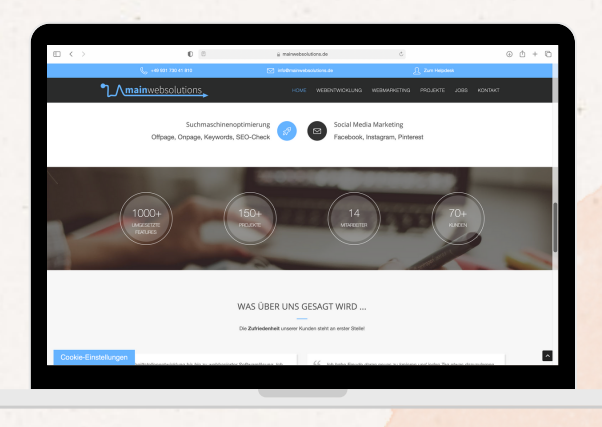

#### Mit Icon Banner, kannst du deine Expertise durch Erfahrung/Größe zeigen. z. B. über 14 Mitarbeiter oder 150+ umgesetzte Projekte.

(Bsp. Screenshot mainwebsolutions.de)

WEBSITE QUICK-TIPPS www.vielmehr-webdesign.de

#### **I C O N B A N N E R**

#### Unregelmäßig bloggen

#### Regelmäßig bloggen

Wenn du keine aktuellen Inhalte auf deinem Blog teilst, dann hat das auswirkungen auf deine Website. Deine Besucher:innen bekommen das Gefühl, dass deine Website nicht aktuell ist und das nichts passiert

Blog

## Quantität

#### Qualität

In erster Linie geht es beim Blog darum, dass du für das Beitragsthema gerankt wirst. Dazu brauch es u.a. eine gewisse Anzahl an Worte und Keywords, die du in deinem Beitrag behandelst. Hier geht es nicht darum möglichst viele Beiträge zu teilen, sondern es geht um die Qualität deiner Beiträge und die Relevanz für die Leser:innen.

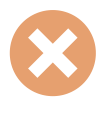

#### Einfach drauf losschreiben

SEO-Kentnisse einfließen lassen Wenn du dich für einen Blog entscheidest, dann rate ich dir zwingend dich auch mit dem Thema SEO auseinanderzusetzen und dieses Wissen in deine Blog-Beiträge mit einfließen zu lassen. Es gibt dazu viele tolle Beiträge und Kurse von Expertinnen auf diesem Gebiet.

404-Fehlerseite

Eine Fehlerseite taucht immer dann auf, wenn eine Seite nicht existiert oder nie existiert hat. Mit ganz einfachen Mitteln kannst du viel aus deiner Fehlerseite rausholen. Unterschätze nicht die Wichtigkeit dieser Seite und nutze ihr Potenzial. Ich zeig' dir wie:

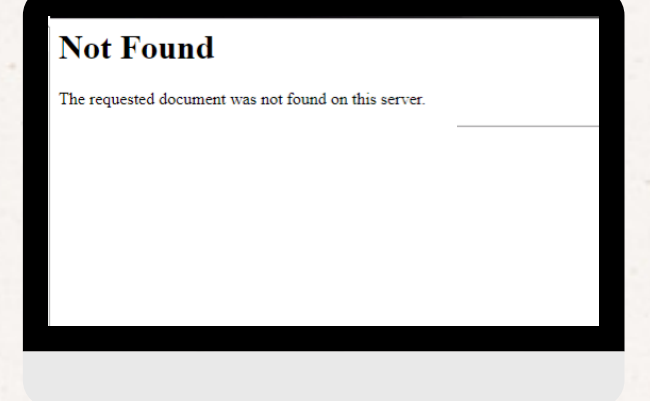

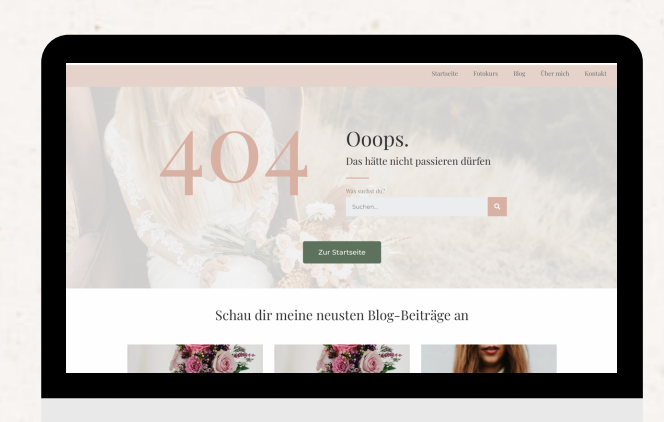

#### **ERKLÄRUNG**

#### Not Found

Erkläre, wieso die Benutzer\*innen auf dieser Seite gelandet sind. Denn mit hoher Sicherheit werden sie nicht wissen, was eine 404-Seite ist. Wenn du eine eigene Seite gestaltest, dann kannst du mit eigenen Worten und Mitgefühl erklären, was passiert ist.

404-Fehlerseite Teil 2

#### **GESTALTUNG**

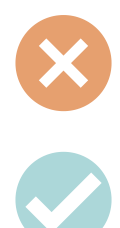

Kein Design

Gestalte die Seite in deinem Branding und biete Extras . Wenn es zu deiner Tonalität passt, kannst du auch gerne Humor einfließen lassen, wie z.B. leadpages.net, die anstelle von "Seite nicht gefunden" mit "Wir sind auch verblüfft!" als Überschrift starten. Verwende eine witzige Animation oder baue ein Video ein.

#### **AUSWEG**

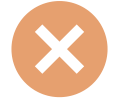

Keinen Ausweg zeigen

Biete einen Ausweg zur nächsten Seite an, damit deine Besucher nicht verschwinden, z.B. :

Verlinkung Startseite

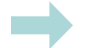

Beliebteste Blogbeiträge

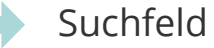

Hauptmenü

MÖCHTEST DU NOCH WEITERE KURZE UND TIPPS FÜR DEINE WEBSITE? DANN FOLG MIR AUF INSTAGRAM:

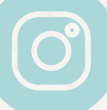

@vielmehr.webdesign

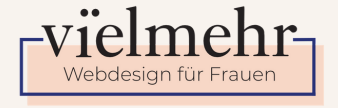